# **brother**

使用本设备之前,您必须安装硬件。 请仔细阅读本 "快速设置指导手册",并按上面的说明安装本设备。

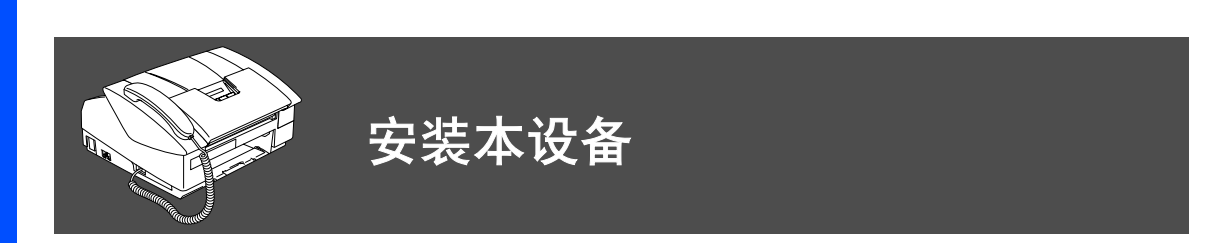

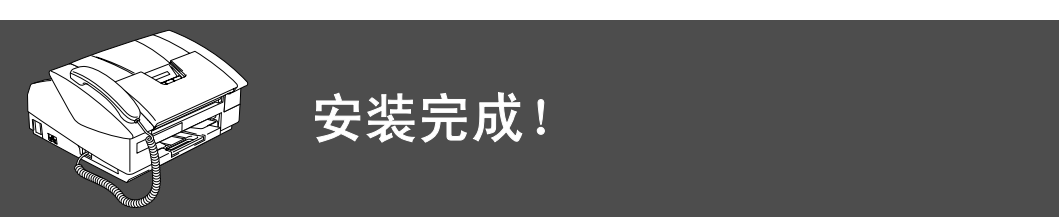

想获得有关问题的最佳解答,请进入 Brother Solutions Center (Brother 解决方案中心)。 **<http://solutions.brother.com>**

将此 "快速设置指导手册"和使用说明书保存在方便的地方,以便随时快捷查询。

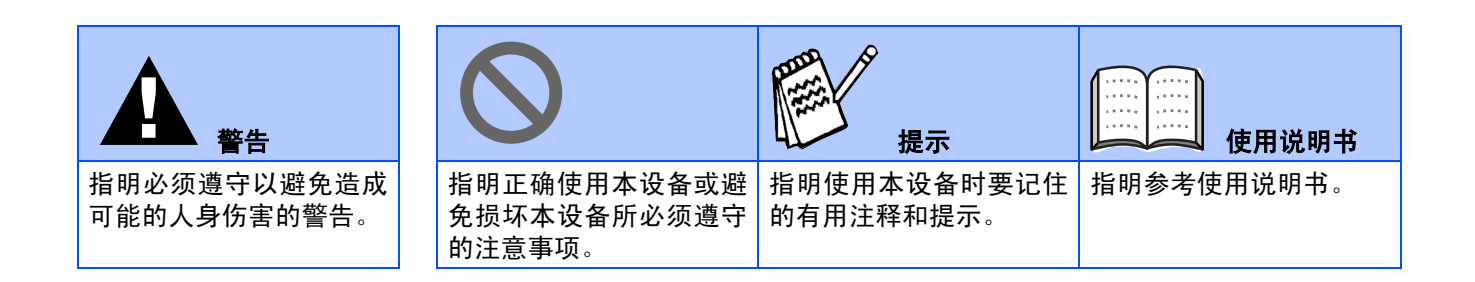

## ■开始

### 纸箱内部组件

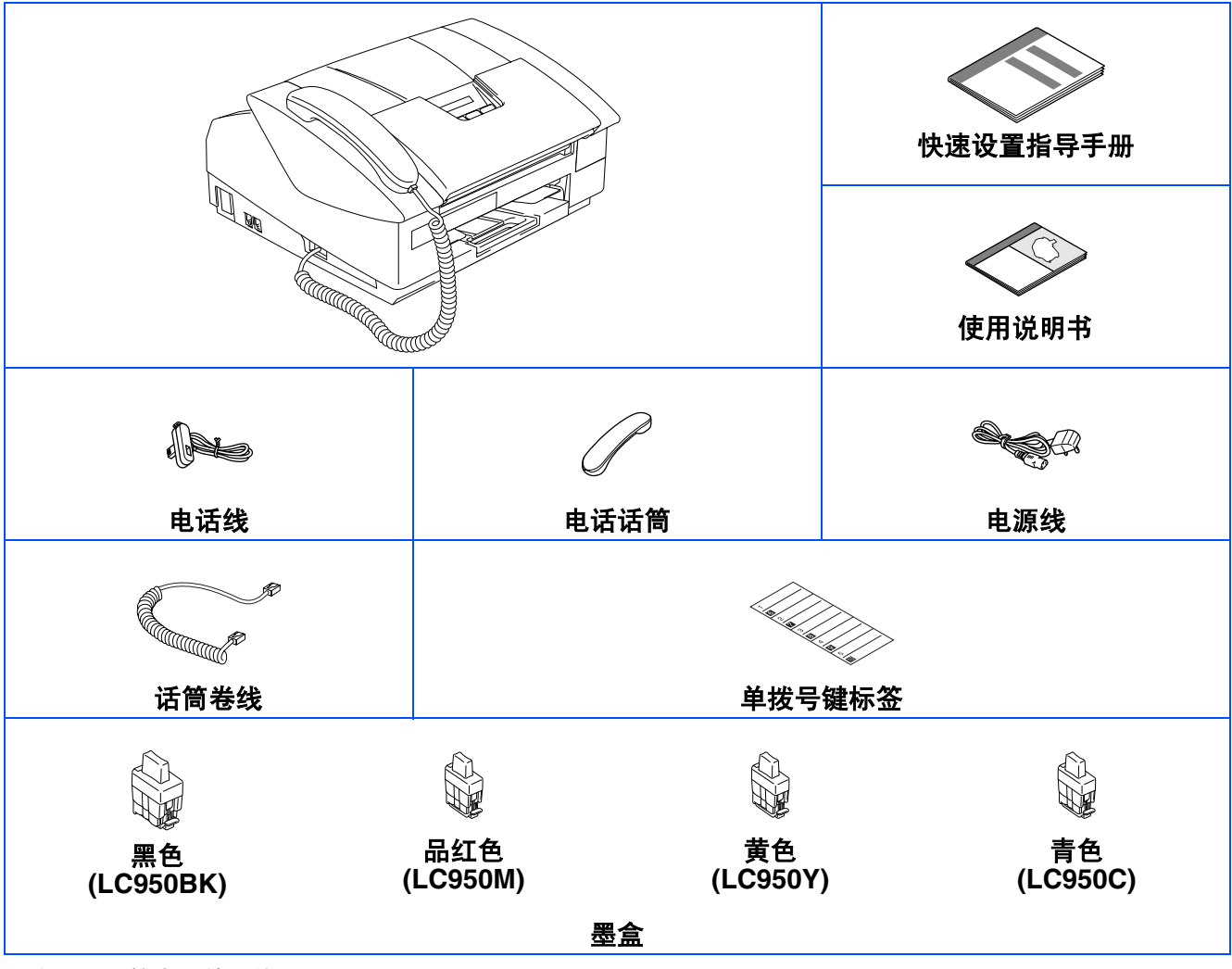

国家不同,箱内组件可能不同。 保存所有包装材料和本设备纸箱。

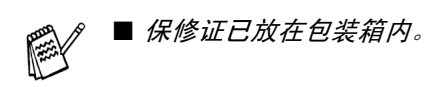

#### 控制面板

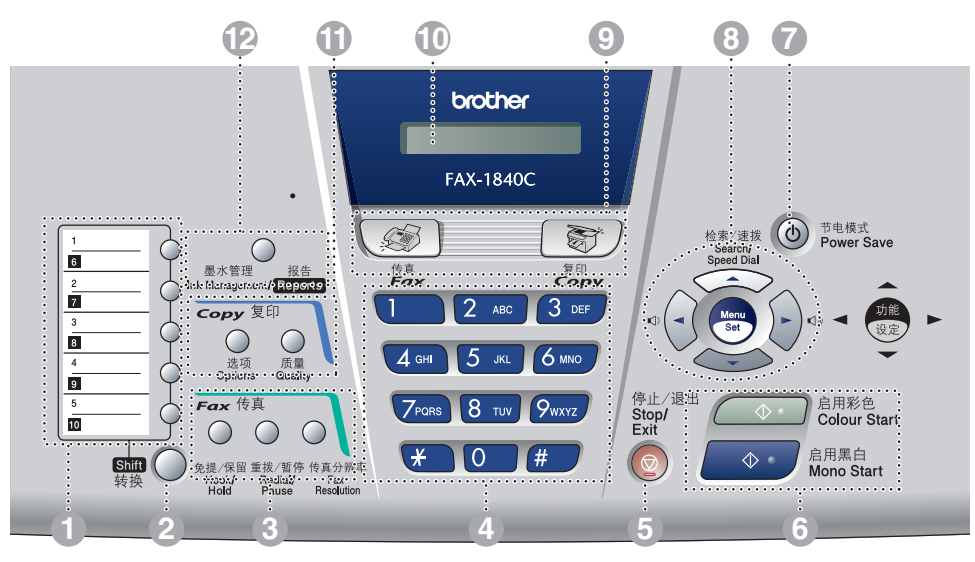

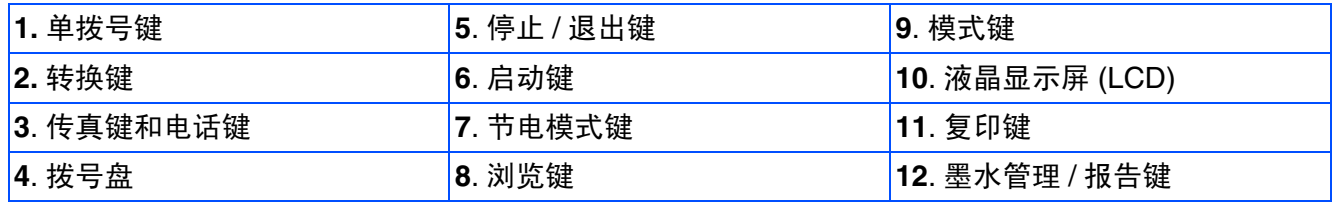

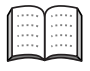

有关控制面板的详情,请参见使用说明书第 *1* 章中 "控制面板概述"。

# 目录

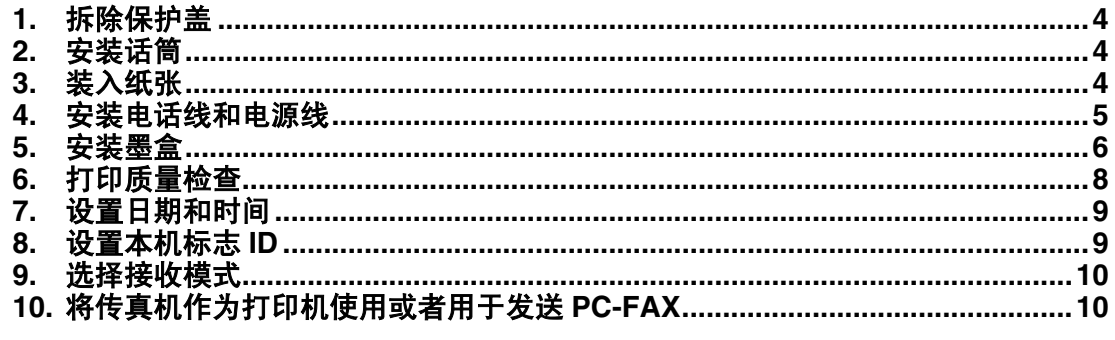

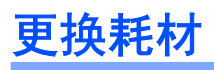

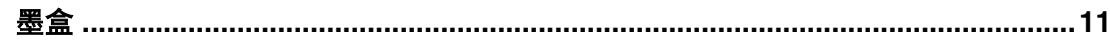

<span id="page-5-3"></span><span id="page-5-2"></span><span id="page-5-1"></span><span id="page-5-0"></span>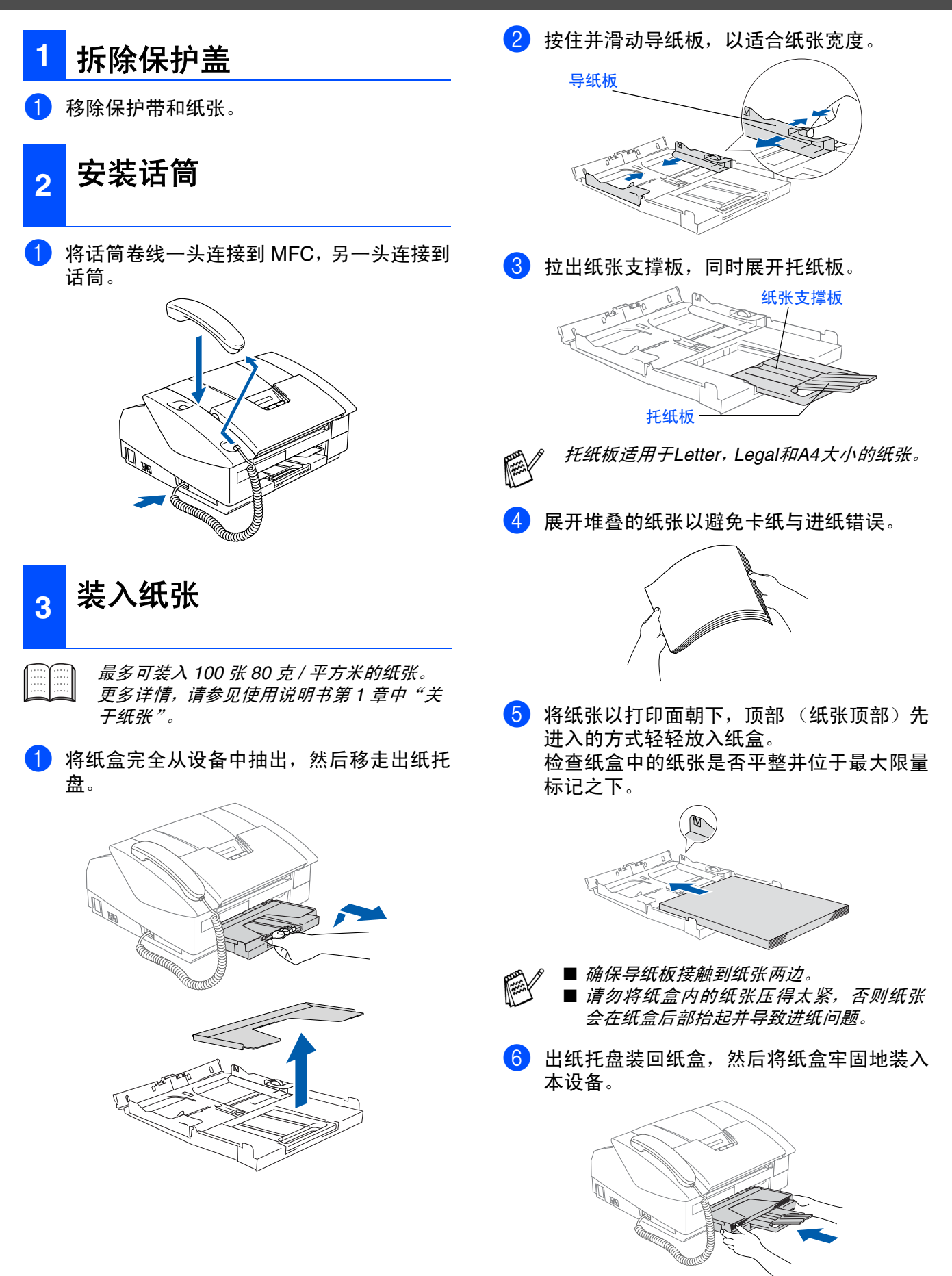

1 连接电源线。

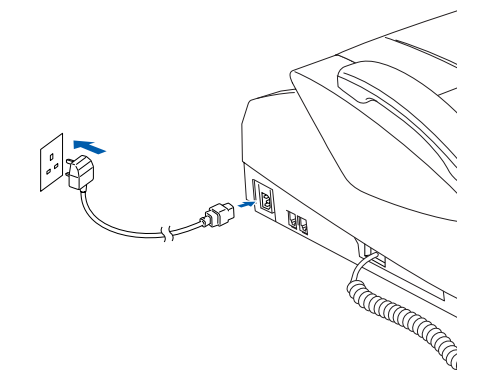

2 连接电话线。

将电话线的一端插入到设备上标有 **LINE** 的 插孔中,将另一端插入到墙上标准插座的插 孔中。

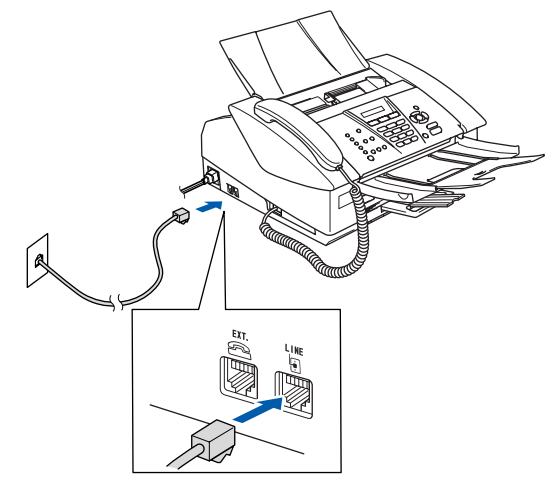

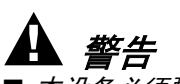

- 本设备必须配备接地插头。
- 因为设备是通过电源插座接地的, 因此, 在将电话 线连接到本设备上并打开电源时,可防止带电条件 下的潜在危险。同样,在挪动本设备时,请先断开 电话线,再断开电源线,以保证安全。

<span id="page-6-0"></span>4 安装电话线和电源线 2000 00 00 Palant Delta The Controller And The Controller And The Team of the Team of the Team of the Te 下图所示进行连接。

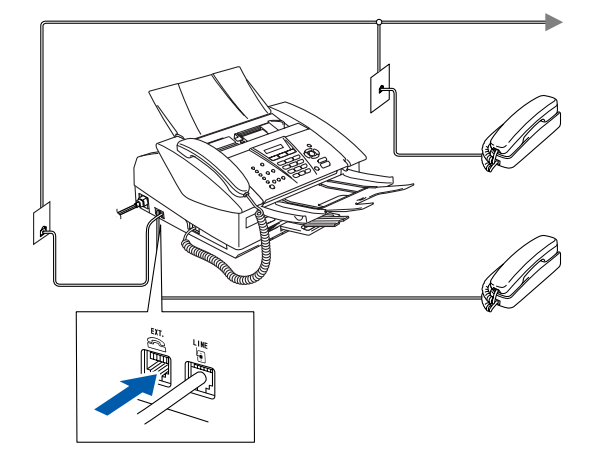

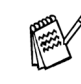

如果在同一条电话线上连接外接应答设备 , 请按下图所示连接。

如果有外接应答设备,请把接收模式设为 *External TAD*(外接应答设备)。详情请参 见使用说明书附录中"连接外接设备到本设 备"。

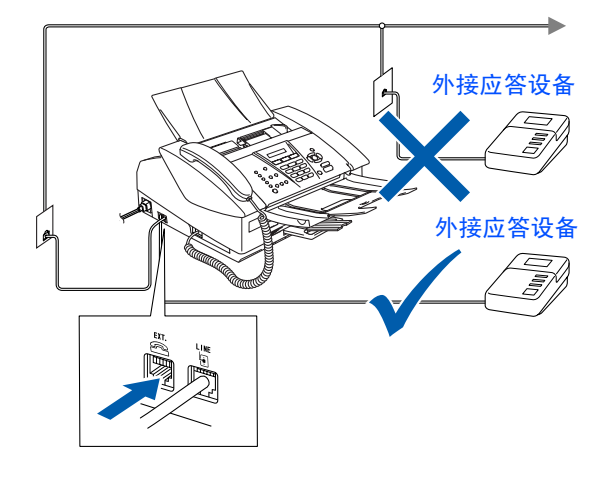

<span id="page-7-0"></span>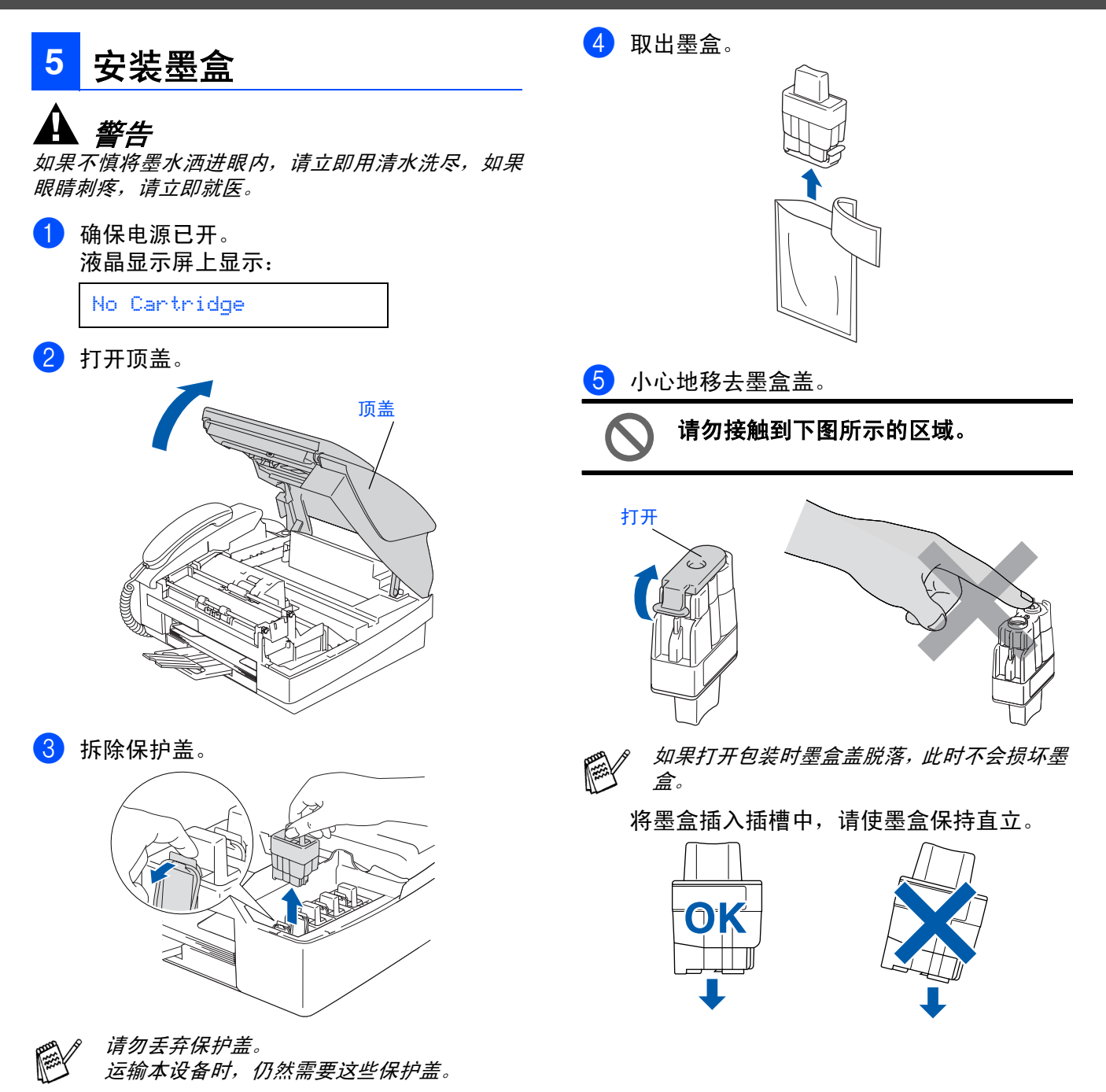

6 将墨盒 用力向下压直到听到"咔哒"一声表 明其已到位,如下图所示注意插槽的颜色(A) 是否和墨盒的颜色 (B) 相匹配。

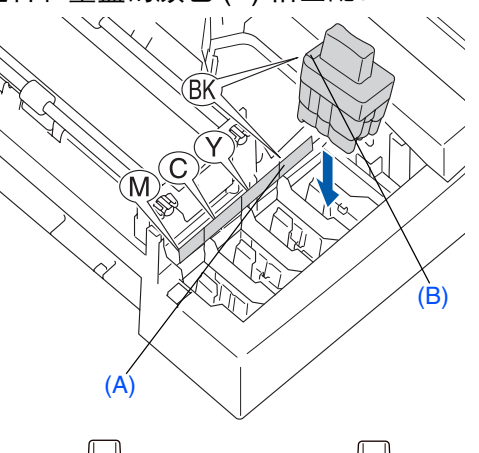

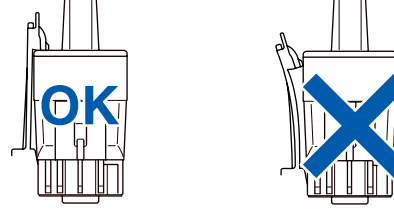

#### 7 关闭顶盖。

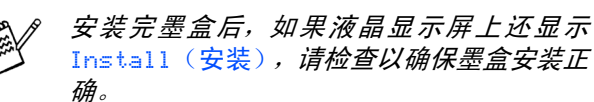

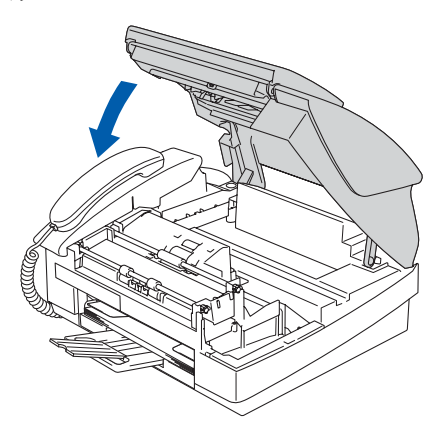

首次使用时,本设备将清洗墨管系统。该过 程仅在首次安装墨盒后发生。这个清洗过程 将持续约 4 分钟。

液晶显示屏上显示:

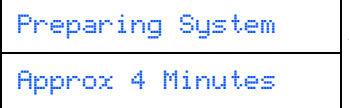

- **•** 如果不需要更换墨盒,请勿将其移 去。否则,将会减少墨水量,同时本 设备将不能反映墨水余量。
	- **•** 请勿摇晃墨盒。如果墨水溅到身体 或衣服上,请立即用肥皂或洗衣粉 清洗。
	- **•** 请勿反复插入或移去墨盒。否则墨 水可能渗出墨盒。
	- **Brother** 设备使用特定墨水工作,建 议使用原装 **Brother** 墨盒以便取得 最佳效果。如果使用其他品牌墨盒, 将不保证取得最佳效果。不推荐使 用除 **Brother** 原装墨盒以外的其他 墨盒,也不推荐使用其他来源的墨 水来填充 **Brother** 墨盒。如果由于 使用与本设备不兼容或非 **Brother** 原装墨盒而对本设备的打印头或其 他部件造成损坏,都不在保修范围 之内。
- 如果由于墨盒安装在错误位置而使颜色混 合,必须在重新正确安装墨盒后启动循环 清洗系统清洗打印头。(请参见使用说明书 第 *12* 章故障排除和日常维护中"清洗打印 头"。
	- 一旦打开了墨盒,请在六个月内安装并用 完。请使用包装上标有使用期限的未开封 墨盒。

<span id="page-9-0"></span>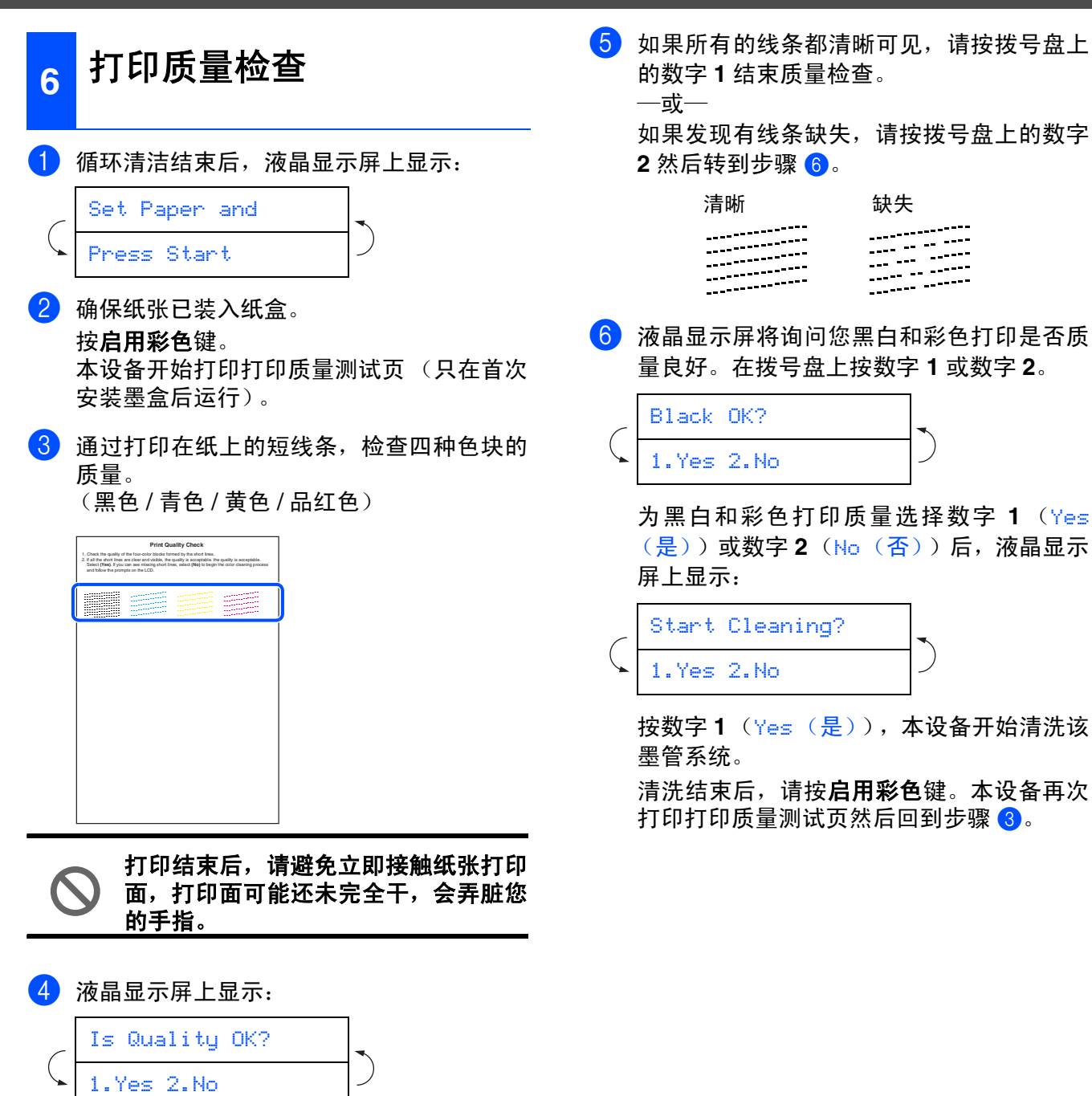

<span id="page-10-0"></span>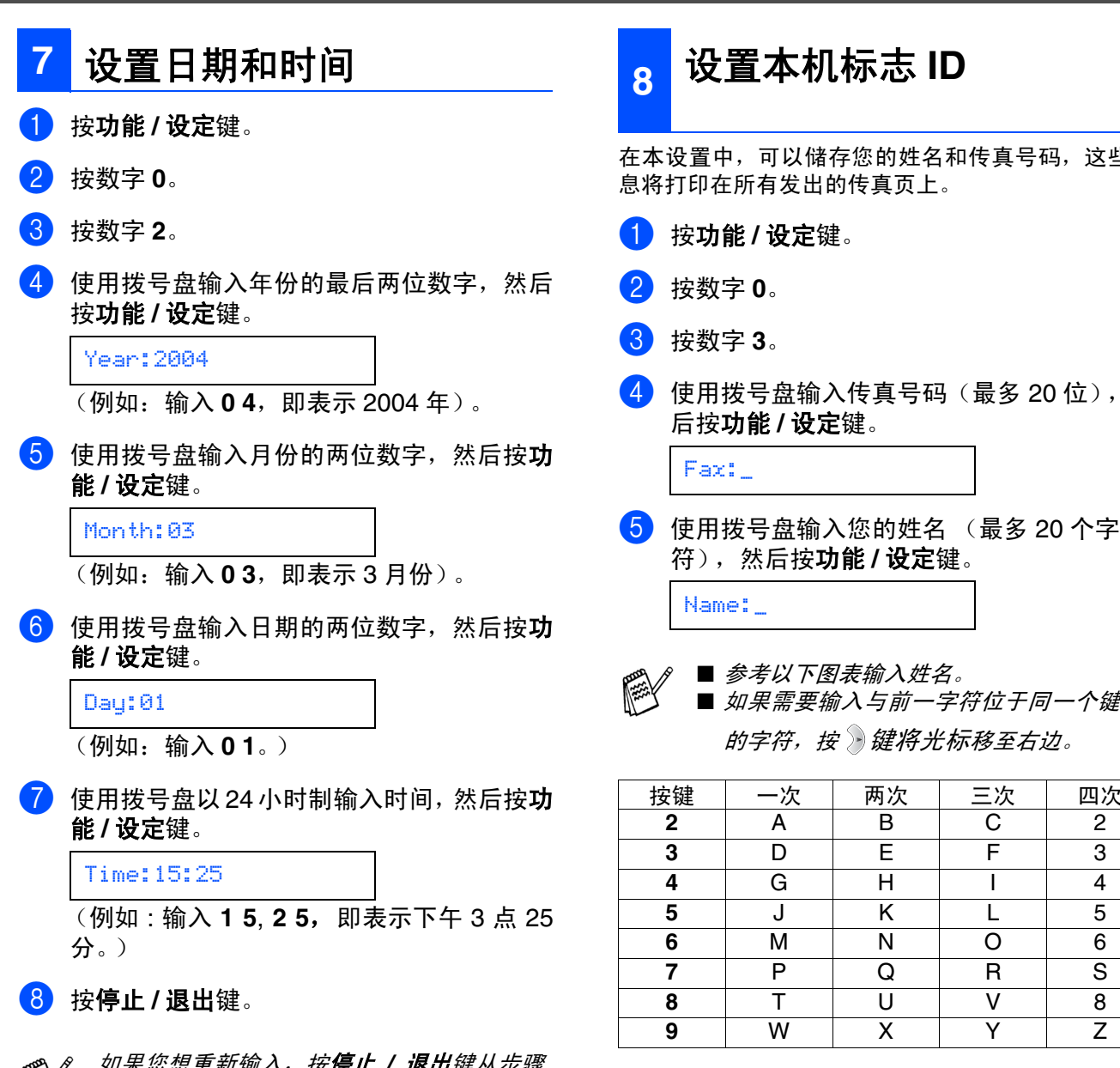

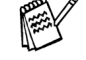

如果您想重新输入,按**停止 / 退出**键从步骤 1 开始。

<span id="page-10-1"></span>这些信

- 位),然
- - 个鍵上

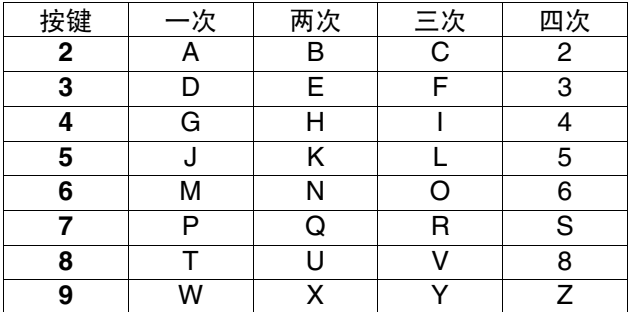

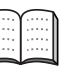

*更多详情,请参见使用说明书第 2 章中 "设* 置本机标志 *ID*"。

#### **6 按停止 / 退出**键。

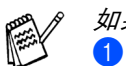

如果您想重新输入,按**停止 / 退出**键从步骤 1 开始。

#### <span id="page-11-0"></span>**9** 选择接收模式

四种接收模式:Fax Only (仅传真), Fax/Tel (传真 / 电话), Manual (手动)和 External TAD (外接应答设备)。

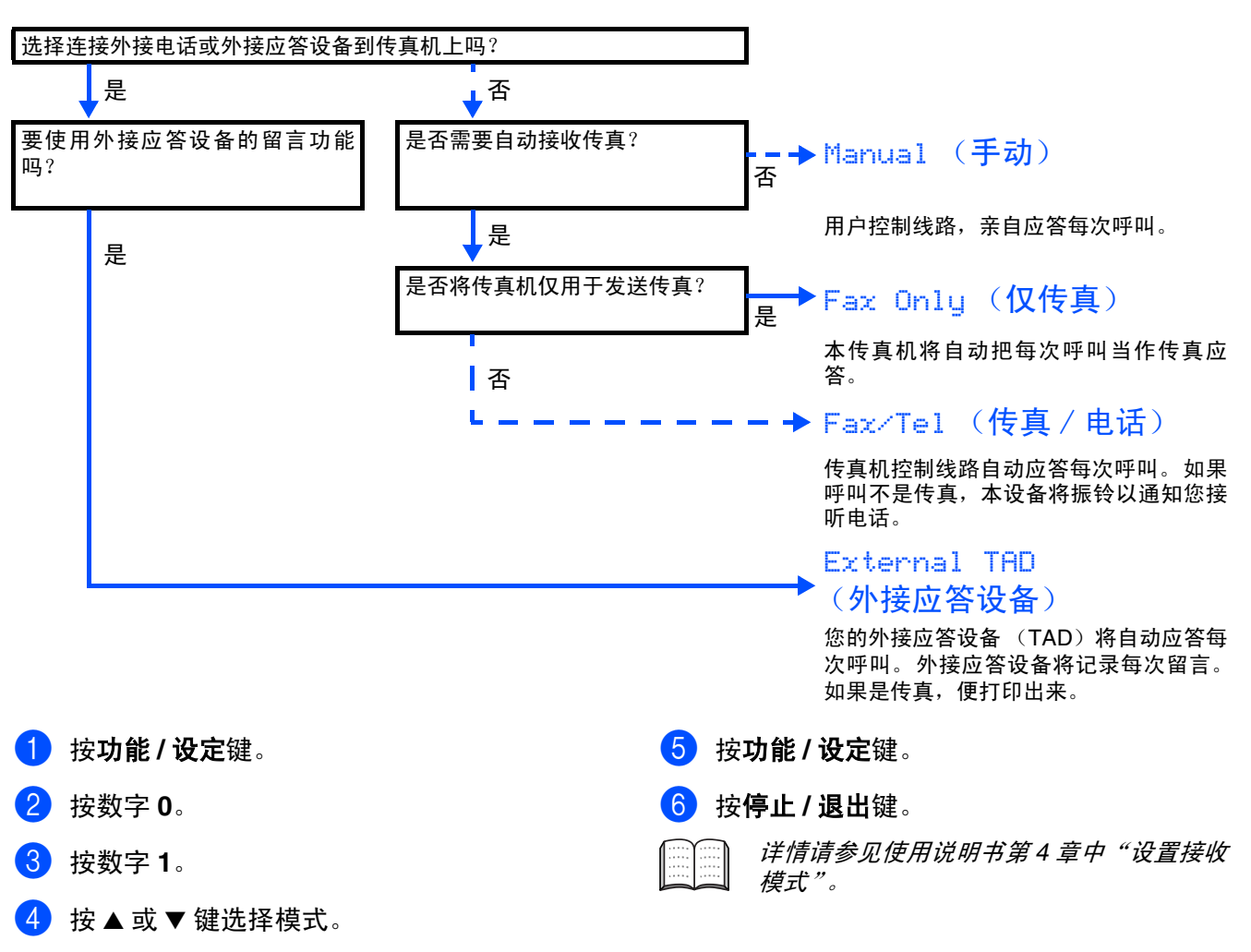

#### <span id="page-11-1"></span>**10** 将传真机作为打印机使用或者用于发送 **PC-FAX**

可以从 Brother Solutions Center (Brother 解决方案 中心)下载适用于 FAX-1840C 的 Brother 打印机驱动 程序和 PC-FAX 发送驱动程序。 访问:

**<http://solutions.brother.com>**

P

- 在使用USB 电缆将本设备连接到计算机之 前,请先下载打印机驱动程序。
- 必须使用适当的 USB 电缆。 如果没有适当 的 *USB* 电缆,则请购买长度小于 *2* 米的 *USB* 电缆。

# <span id="page-12-0"></span>■更换耗材

### <span id="page-12-1"></span>墨盒

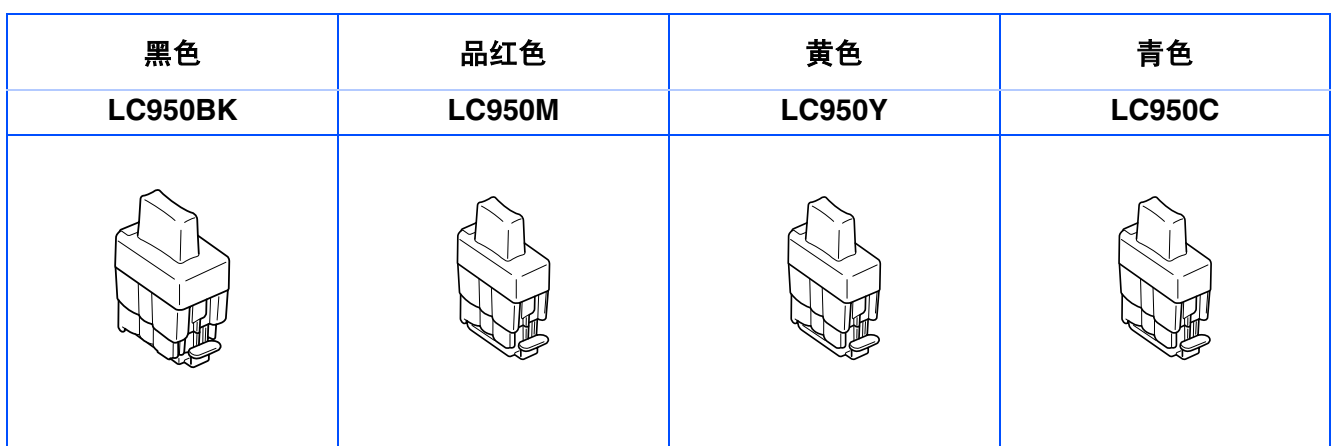

#### 

#### 商标

brother 标识是兄弟工业株式会社的注册商标。 brother 是兄弟工业株式会社的注册商标。 © 版权所有 2004 Brother Industries, Ltd. 保留所有权利。 本说明书中提及的品牌和产品名称都是其相应公司的注册商标。

#### 编辑及出版声明

本说明书由兄弟工业株式会社编辑出版,说明书中包含有最新的产品说明和技术规格。 本说明书内容及产品规格如有更改,恕不另行通知。 Brother 公司保留对包含在本使用说明书中的产品规格和材料做出更改的权利,恕不另行通知,同时由于使用本说 明书所包含的材料所造成的任何损坏 (包括后果),包括但不限于本出版物的排版及其他错误, Brother 公司将不 承担任何责任。 本产品专为专业环境使用设计。

© 2004 兄弟工业株式会社

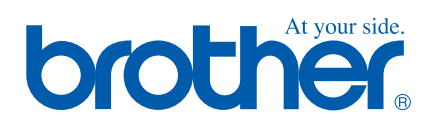

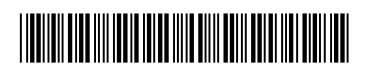

LF7936001